# MEGADOCK-GUI: a GUI-based complete cross-docking tool for exploring protein-protein interactions

Masahito Ohue<sup>1,3</sup> and Yutaka Akiyama<sup>2,3</sup>

<sup>1</sup> Department of Computer Science, School of Computing, Tokyo Institute of Technology, G3-56, 4259 Nagatsutacho, Midori-ku, Yokohama City, Kanagawa 226-8503, Japan

ohue@c.titech.ac.jp

<sup>2</sup> Department of Computer Science, School of Computing, Tokyo Institute of Technology, W8-76, 2-12-1 Ookayama, Meguro-ku, Tokyo 152-8550, Japan

akiyama@c.titech.ac.jp

<sup>3</sup> Ahead Biocomputing, Co. Ltd., Kawasaki Frontier Bldg. 4F, 11-2 Ekimaehoncho, Kawasaki-ku, Kawasaki City, Kanagawa 210-0007, Japan {ohue, akiyama}@ahead-biocomputing.co.jp

Abstract. Information on protein-protein interactions (PPIs) not only advances our understanding of molecular biology but also provides important clues for target selection in drug discovery and the design of PPI inhibitors. One of the techniques used for computational prediction of PPIs is protein-protein docking calculations, and a variety of software has been developed. However, a friendly interface for users who are not sufficiently familiar with the command line interface has not been developed so far. In this study, we have developed a graphical user interface, MEGADOCK-GUI, which enables users to easily predict PPIs and protein complex structures. In addition to the original 3-D molecular viewer and input file preparation functions, MEGADOCK-GUI is software that can automatically perform complete cross-docking of  $M$  vs.  $N$  proteins. With MEGADOCK-GUI, various applications related to the prediction of PPIs, such as ensemble docking that handles multiple conformations of proteins and screening of binding partner proteins that bind to specific proteins, can now be easily performed.

Keywords: protein-protein interaction (PPI), protein-protein docking, MEGADOCK, MEGADOCK-GUI

## 1 Introduction

Information on protein-protein interactions (PPIs) provides useful insights from biological understanding to drug target selection and PPI inhibitor design [\[1](#page-7-0)[,2\]](#page-7-1). Due to the enormous cost of experimentally determining PPIs, computational prediction techniques are becoming more important [\[3\]](#page-7-2).

#### 2 Masahito Ohue et al.

Protein-protein docking (PPD) is a computational technique that predicts the structure of complexes of multiple proteins based on their tertiary structures [\[4](#page-7-3)[,5\]](#page-7-4). Just as protein-ligand docking techniques are used to screen for smallmolecule compounds that bind to target proteins as well as predict binding poses, techniques exist to predict protein pairs that will interact by PPD [\[6,](#page-7-5)[7,](#page-7-6)[8,](#page-7-7)[9\]](#page-7-8). In the past, even a PPD of single protein pair required a large amount of computational time, but in recent years, there have been advances in fast PPD methods and computational acceleration techniques [\[10](#page-7-9)[,11,](#page-7-10)[12\]](#page-7-11). The PPI network can now be predicted exhaustively by complete cross-docking with high-performance computing [\[13,](#page-7-12)[14,](#page-8-0)[15\]](#page-8-1).

However, these tools are technologies that reach only a limited number of users who can use parallel computers and Linux environments without any inconvenience. In this study, we developed MEGADOCK-GUI, a graphical user interface (GUI) environment for interactive and intuitive execution of MEGADOCK, one of the PPD software. MEGADOCK-GUI is written in Java and runs on multiple platforms. MEGADOCK-GUI can automatically perform 1 vs. 1 docking calculations as well as  $M$  vs.  $N$  complete cross-docking (all-against-all docking).

# 2 Related Work

As GUI tools for PPD, Hex [\[15\]](#page-8-1) and InteractiveROSETTA (RosettaDock) [\[16\]](#page-8-2) already exist. In addition, some software sold as commercial tools provide an integrated GUI environment and PPD functions (e.g., CCG MOE [\[17\]](#page-8-3), Accel-rys Discovery Studio [\[18\]](#page-8-4), Schrödinger PIPER [\[19\]](#page-8-5), and Molsoft ICM-Pro [\[20\]](#page-8-6)). However, except for Hex, there is no automatic complete cross-docking function. Also, for Hex, complete cross-docking is not fully automatic, and the last update was in 2013, so it is not continuously supported. Currently, MEGADOCK-GUI is the only software for complete cross-docking.

# 3 MEGADOCK Overview

MEGADOCK [\[9,](#page-7-8)[21\]](#page-8-7) is our software for PPD and PPI prediction. The 3-D structures (Protein Data Bank (PDB) data) of two proteins (receptor protein and ligand protein) for predicting interaction are input, and the presence or absence of the interaction is output in the form of a score. The main part of the calculation is grid-based docking of the protein, which is implemented using FFT [\[22\]](#page-8-8). The FFT calculation depends on the protein size but is approximately 80% of the total occupancy. The computational scale is  $\mathcal{O}(N_v^3 \log N_v)$  if the size of one side of the grid is  $N_v$ , usually representing a protein in a grid of 1.2 Å pitches.

MEGADOCK is a multi-threaded implementation that uses OpenMP and runs on a multi-core CPU. Furthermore, a GPU-implemented version is available, which runs on the multiple GPUs using the CUDA library [\[10\]](#page-7-9). A multinode parallel implementation version was also created by hybrid parallelization combined with MPI parallelization [\[11](#page-7-10)[,21\]](#page-8-7).

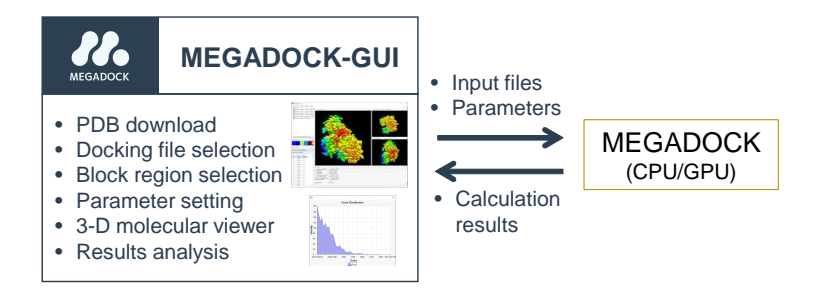

Fig. 1. Overview of MEGADOCK-GUI and its relationship with MEGADOCK

## 4 Software Implementation and Features

#### 4.1 Implementation

MEGADOCK is written in C++ and runs in a normal Linux environment. MEGADOCK-GUI was constructed as a wrapper tool for executing MEGADOCK binary files. The outline of MEGADOCK-GUI is shown in Fig. 1. MEGADOCK-GUI is a GUI environment for preparing input files and setting parameters necessary for the operation of MEGADOCK, and includes an original 3-D molecular viewer for visual analysis of PDB files and MEGADOCK result files. MEGADOCK version 4.0 [\[21\]](#page-8-7) was used in this study.

The user interface and functions of the MEGADOCK-GUI were implemented using the Java language and the Eclipse IDE [\[23\]](#page-8-9). 64 bit Linux or 64/32 bit Windows 10 is required to run the MEGADOCK-GUI, and Java Runtime Environment Version 7 or later must be installed.

#### 4.2 Features

MEGADOCK-GUI implements functions to support the execution of docking calculations and analysis of the results in MEGADOCK. The main functions of MEGADOCK-GUI are listed below.

PDB file download function In addition to reading PDB files from the local storage, it also has a function to download PDB files from PDBj [\[24\]](#page-8-10), which are the input for docking calculations.

Chain splitting function When there are multiple chains in a PDB file, it is possible to control whether or not each chain is included in the PPD input.

Setting of undocking region There is a function to set an undocking region (a constraint that prevents binding around the residue) for each amino acid residue. The user can set the undocking region by checking or unchecking the checkbox

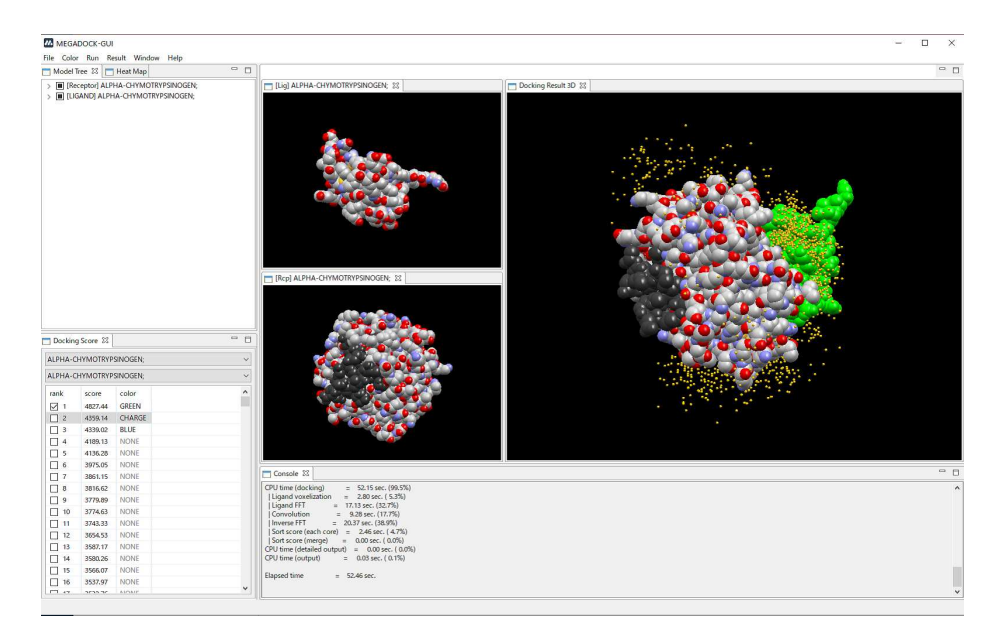

Fig. 2. The view of MEGADOCK-GUI. Receptor, ligand, and docking results are displayed in sub-windows.Each sub-window is a molecular viewer, which allows the user to move and rotate the protein using the mouse. The black areas on the protein are the residues designated as undocked regions. The centroids (yellow) of the docking results are almost non-existent on undocked region.

on the list of amino acid residues or by double-clicking the mouse directly on the viewer (Fig. 2).

Setting docking calculation parameters In the dialog box, you can change the parameters required for the MEGADOCK docking calculation. The main parameters include the number of candidate structures to be output, the tick angle for rotation sampling, and the weights for the strength of the electrostatic interaction term and hydrophobic term.

Automatic execution of  $M$  vs.  $N$  docking calculations . By preparing multiple receptors and ligands as input files,  $M$  vs.  $N$  docking calculations can be performed automatically. The docking scores of the results of the  $M$  vs.  $N$ docking calculation can be listed as an  $M \times N$  matrix-like heat map.

Setting up the computing environment As well as the docking calculation parameters, the calculation environment can also be changed via a dialog box. For example, the user can change the number of CPU cores to be used, or change the MEGADOCK binary file, etc.

#### MEGADOCK-GUI 5

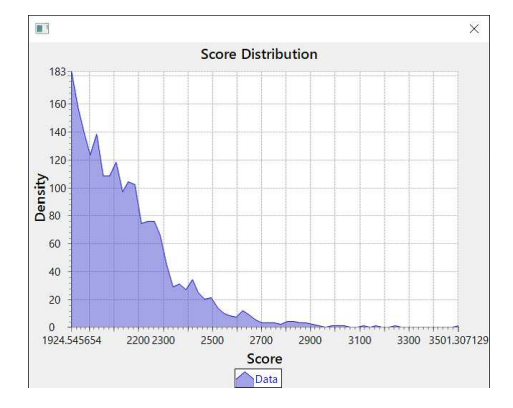

Fig. 3. Density distribution of docking scores

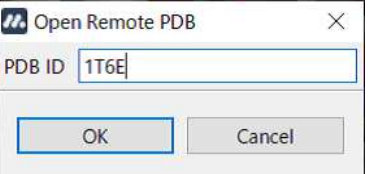

Fig. 4. PDB file download function using MEGADOCK-GUI, which allows the user to download the protein structure of interest by entering the PDB ID.

3-D molecular viewer Each input file and output result can be displayed in the 3-D molecular viewer. The viewer can be launched as multiple sub-windows, and the position, size, and the number of sub-windows can be changed (Fig. 2). As for the docking results, multiple candidate structures can be displayed in different colors, and plots of the centroid of ligand proteins can be displayed to get an overview of the interaction sites.

Docking score analysis For each docking pair, the density distribution of docking scores by MEGADOCK can be displayed (Fig. 3).

# 5 Examples of Software Use

This section describes an example of using the MEGADOCK-GUI. The PDB files required as input for MEGADOCK can be obtained by selecting them from local storage or by downloading them by entering the PDB ID (Fig. 4). In Fig. 5, PDB ID: 2DCY (Xylanase) and PDB ID: 1T6E (Xylanase inhibitor) are specified as Receptor and Ligand, respectively. Since 2DCY has five chains registered as asymmetric unit [\[25\]](#page-8-11), five protein chains are displayed as Receptors (Fig. 5).

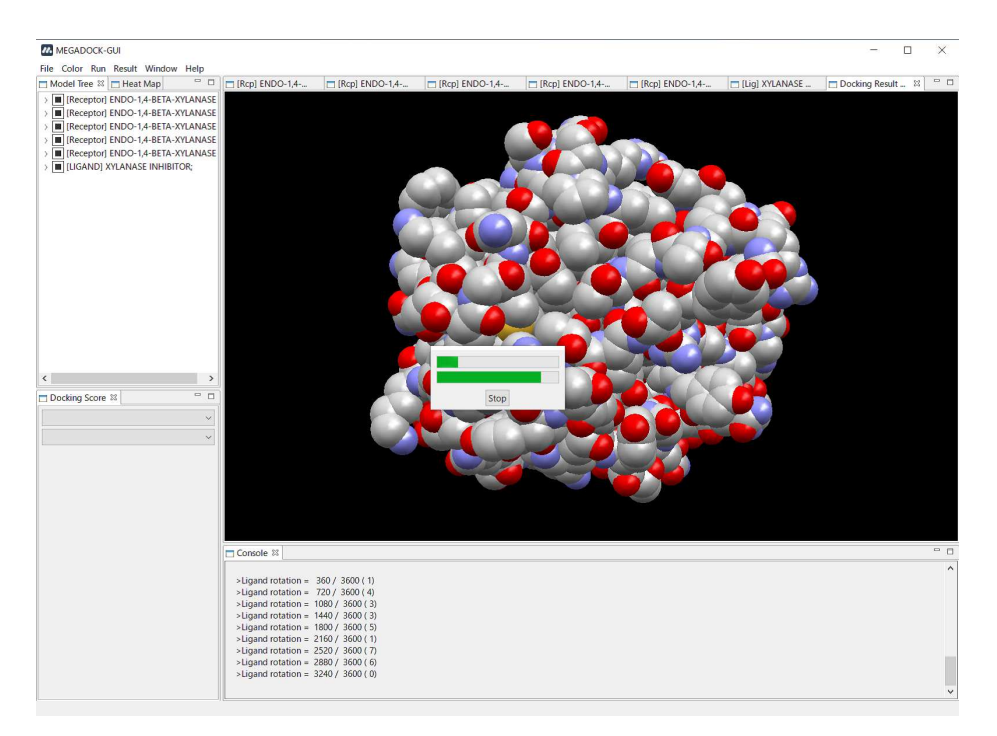

Fig. 5. MEGADOCK-GUI performing 5 : 1 docking calculation with PDB ID: 2DCY (Xylanase) as Receptor and PDB ID: 1T6E (Xylanase inhibitor) as Ligand.

When MEGADOCK is executed from the 'Run' menu in this state, 5 to 1, or 5 docking calculations will be executed automatically. The two progress bars allow the user to grasp the current progress of the docking calculation.

When the docking calculation is completed, the results of the docking calculation can be displayed. In MEGADOCK-GUI, the user can plot the ligand centroids by the points shown in Fig. 2, and display each candidate structure one by one. In addition to the single color and CPK coloring (Fig. 5), the proteins can also be displayed by their charge distribution, as shown in Fig. 6. In Fig. 6, we can see that the complex structure is obtained by binding to the characteristic surface charge of Ligand protein. The heat map in the center-left of the screen in Fig. 6 shows the results of the interaction prediction by MEGADOCK, and the darker the red color, the stronger the possibility of PPI. Although Xylanase and Xylanase inhibitor are already known to interact with each other [\[25](#page-8-11)[,26\]](#page-8-12), the prediction of the interaction differs depending on the conformation of the chain structure. This suggests the usefulness of ensemble docking in which multiple conformations are used together.

#### MEGADOCK-GUI 7

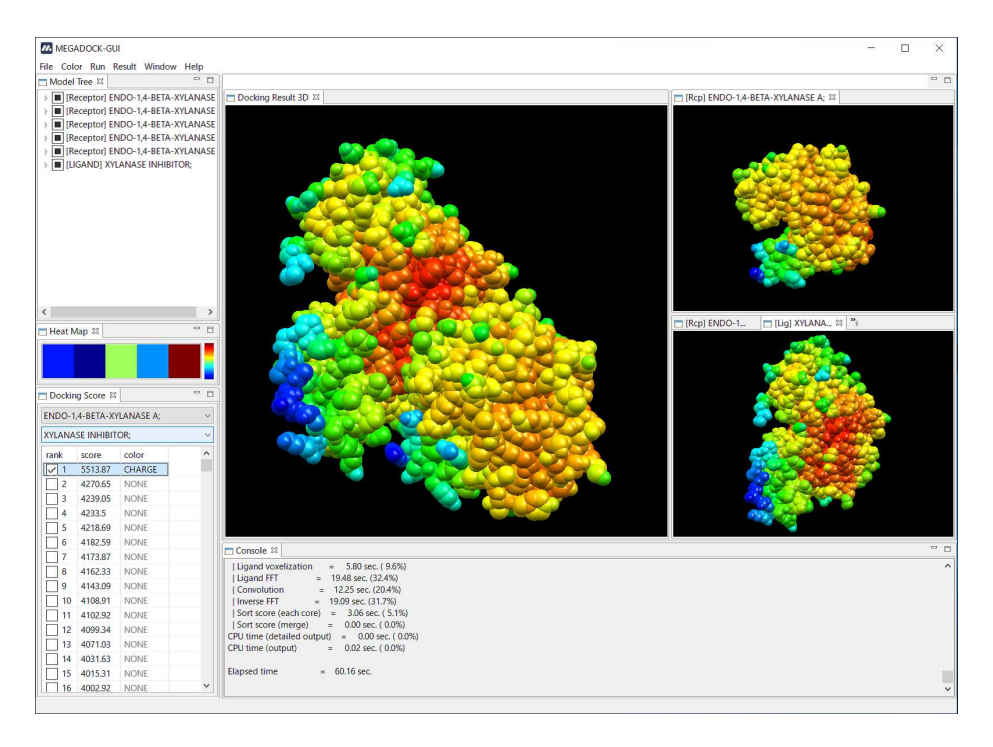

Fig. 6. Screenshot of the results of MEGADOCK calculations of the five chains of Xylanase and the Xylanase inhibitor. Each protein is color-coded according to its surface charge value. The heat map in the center left shows the visualization of the PPI score values obtained from the five docking calculations.

# 6 Conclusions

In this study, we have developed MEGADOCK-GUI, which can perform PPD calculations via a user-friendly GUI. MEGADOCK-GUI has an interface especially for rapid docking calculations for multiple pairs, and can automatically perform complete cross-docking of M vs. N. With MEGADOCK-GUI, various applications related to the prediction of PPIs, such as ensemble docking for multiple conformations of a protein, and screening of binding partner proteins that bind to a specific protein, can be easily performed.

MEGADOCK-GUI assumes the use of a local computing environment, but if it becomes possible to deploy calculations using a public cloud environment such as the Amazon Elastic Computing Cloud (EC2), the scale of calculations can be expanded and the range of applications widened. MEGADOCK is already capable of parallelization in a public cloud environment [\[27,](#page-8-13)[28](#page-8-14)[,29\]](#page-8-15), and implementing an automatic execution function in MEGADOCK-GUI is a future task. In addition, additional implementation of the post-docking analysis function [\[30,](#page-8-16)[31\]](#page-8-17) should be considered to support users' research.

8 Masahito Ohue et al.

### Acknowledgements

This work was partially supported by the Japan Society for the Promotion of Science (JSPS) KAKENHI (20H04280), and the Platform Project for Supporting Drug Discovery and Life Science Research (Basis for Supporting Innovative Drug Discovery and Life Science Research (BINDS)) (Grant No. JP20am0101112) from the Japan Agency for Medical Research and Development (AMED).

# <span id="page-7-0"></span>References

- 1. Petta I, Lievens S, Libert C, Tavernier J, De Bosscher K. (2016) Modulation of protein–protein interactions for the development of novel therapeutics. Mol Ther, 24(4): 707–718.
- <span id="page-7-1"></span>2. Scott DE, Bayly AR, Abell C, Skidmore J. (2016). Small molecules, big targets: drug discovery faces the protein–protein interaction challenge. Nat Rev Drug Discov, 15(8): 533.
- <span id="page-7-2"></span>3. Wu Z, Liao Q, Liu B. (2020) A comprehensive review and evaluation of computational methods for identifying protein complexes from protein–protein interaction networks. Brief Bioinform, 21(5): 1531–1548.
- <span id="page-7-3"></span>4. Matsuzaki Y, Uchikoga N, Ohue M, et al. (2017) Rigid-Docking Approaches to Explore Protein-Protein Interaction Space. Adv Biochem Eng Biotechnol 160:33– 55. doi:10.1007/10 2016 41
- <span id="page-7-4"></span>5. Pagadala NS, Syed K, Tuszynski J. (2017) Software for molecular docking: a review. Biophys Rev, 9(2): 91–102. doi:10.1007/s12551-016-0247-1
- <span id="page-7-5"></span>6. Matsuzaki Y, Matsuzaki Y, Sato T, Akiyama Y (2009) In silico screening of protein-protein interactions with all-to-all rigid docking and clustering: an application to pathway analysis. J Bioinform Comput Biol 7:991–1012
- <span id="page-7-6"></span>7. Wass MN, Fuentes G, Pons C, et al. (2011) Towards the prediction of protein interaction partners using physical docking. Mol Syst Biol 7:469. doi:10.1038/msb.2011.3
- <span id="page-7-7"></span>8. Zhang C, Tang B, Wang Q, et al. (2014) Discovery of binding proteins for a protein target using protein-protein docking-based virtual screening. Proteins 82(10):2472–2482. doi:10.1002/prot.24611
- <span id="page-7-8"></span>9. Ohue M, Matsuzaki Y, Uchikoga N, et al. (2014) MEGADOCK: An All-to-All Protein-Protein Interaction Prediction System Using Tertiary Structure Data. Protein Pept Lett 21(8):766–778. doi:10.2174/09298665113209990050
- <span id="page-7-9"></span>10. Shimoda T, Ishida T, Suzuki S, Ohue M, Akiyama Y. (2013) MEGADOCK-GPU: Acceleration of Protein-Protein Docking Calculation on GPUs. Proc ACM-BCB 2013, 884–890. doi:10.1145/2506583.2506693
- <span id="page-7-10"></span>11. Matsuzaki Y, Uchikoga N, Ohue M, et al. (2013) MEGADOCK 3.0: a highperformance protein-protein interaction prediction software using hybrid parallel computing for petascale supercomputing environments. Source Code Biol Med 8:18. doi:10.1186/1751-0473-8-18
- <span id="page-7-11"></span>12. Shimoda T, Suzuki S, Ohue M, et al. (2015) Protein-protein docking on hardware accelerators: comparison of GPU and MIC architectures. BMC Syst Biol 9(Suppl 1):S6. doi:10.1186/1752-0509-9-S1-S6
- <span id="page-7-12"></span>13. Ohue M, Matsuzaki Y, Ishida T, Akiyama Y. (2012) Improvement of the proteinprotein docking prediction by introducing a simple hydrophobic interaction model: an application to interaction pathway analysis. Proc PRIB2012, LNCS, 7632: 178- 187. doi:10.1007/978-3-642-34123-6 16
- <span id="page-8-0"></span>14. Ohue M, Matsuzaki Y, Shimoda T, Ishida T, Akiyama Y. (2013) Highly precise protein-protein interaction prediction based on consensus between template-based and de novo docking methods. BMC Proc, 7(Suppl 7): S6. doi:10.1186/1753-6561- 7-S7-S6
- <span id="page-8-1"></span>15. Ritchie DW, Venkatraman V. (2010) Ultra-fast FFT protein docking on graphics processors. Bioinformatics, 26(19):2398–2405. doi:10.1093/bioinformatics/btq444
- <span id="page-8-2"></span>16. Schenkelberg CD, Bystroff C. (2015) InteractiveROSETTA: a graphical user interface for the PyRosetta protein modeling suite. Bioinformatics, 31(24):4023—4025. doi:10.1093/bioinformatics/btv492
- <span id="page-8-4"></span><span id="page-8-3"></span>17. MOE (Molecular Operating Environment),<http://www.chemcomp.com>
- <span id="page-8-5"></span>18. Discovery Studio, https://www.3ds.com/products-services/biovia/
- <span id="page-8-6"></span>19. Schrödinger PIPER, https://www.schrodinger.com/products/piper
- <span id="page-8-7"></span>20. ICM-Pro, [http://www.molsoft.com/icm](http://www.molsoft.com/icm_pro.html) pro.html
- 21. Ohue M, Shimoda T, Suzuki S, et al. (2014) MEGADOCK 4.0: an ultra-highperformance protein-protein docking software for heterogeneous supercomputers. Bioinformatics 30(22):3281–3283. doi:10.1093/bioinformatics/btu532
- <span id="page-8-8"></span>22. Katchalski-Katzir E, Shariv I, Eisenstein M, et al. (1992) Molecular surface recognition: determination of geometric fit between proteins and their ligands by correlation techniques. Proc Natl Acad Sci USA 89(6):2195–2199. doi:10.1073/pnas.89.6.2195
- <span id="page-8-10"></span><span id="page-8-9"></span>23. Eclipse, https://www.eclipse.org/
- 24. Kinjo AR, Bekker GJ, Suzuki H, Tsuchiya Y, Kawabata T, Ikegawa Y, Nakamura H. (2017) Protein Data Bank Japan (PDBj): updated user interfaces, resource description framework, analysis tools for large structures. Nucleic Acids Res, 45(D1):D282–D288. doi: 10.1093/nar/gkw962.
- <span id="page-8-11"></span>25. Miyazaki K, Takenouchi M, Kondo H, Noro N, Suzuki M, Tsuda S. (2006) Thermal stabilization of Bacillus subtilis family-11 xylanase by directed evolution. J Biol Chem. 281(15):10236–10242. doi:10.1074/jbc.M511948200.
- <span id="page-8-12"></span>26. Pollet A, Sansen S, Raedschelders G, Gebruers K, Rabijns A, Delcour JA, Courtin CM. (2009) Identification of structural determinants for inhibition strength and specificity of wheat xylanase inhibitors TAXI-IA and TAXI-IIA. FEBS J, 276(14):3916–3927. doi: 10.1111/j.1742-4658.2009.07105.x.
- <span id="page-8-13"></span>27. Aoyama K, Yamamoto Y, Ohue M, et al. (2019) Performance evaluation of MEGADOCK protein–protein interaction prediction system implemented with distributed containers on a cloud computing environment. Proc PDPTA'19:175– 181.
- <span id="page-8-14"></span>28. Ohue M, Aoyama K, Akiyama Y. (2020) High-performance cloud computing for exhaustive protein-protein docking. Proc PDPTA'20.
- <span id="page-8-15"></span>29. Aoyama K, Watanabe H, Ohue M, Akiyama Y. (2020) Multiple HPC environments-aware container image configuration workflow for large-scale all-toall protein-protein docking calculations. Proc SCFA2020, LNCS, 12082: 23-39. doi:10.1007/978-3-030-48842-0 2
- <span id="page-8-16"></span>30. Launay G, Ohue M, Santero JP, Matsuzaki M, Hilpert C, Uchikoga N, Hayashi T, Martin J. (2020) Evaluation of CONSRANK-like scoring functions for rescoring ensembles of protein-protein docking poses. Front Mol Biosci, 7:559005. doi:10.3389/fmolb.2020.559005
- <span id="page-8-17"></span>31. Uchikoga N, Matsuzaki Y, Ohue M, Akiyama Y. (2016) Specificity of broad protein interaction surfaces for proteins with multiple binding partners. Biophys Physicobiol, 13: 105–115. doi:10.2142/biophysico.13.0 105